# **RLC** device

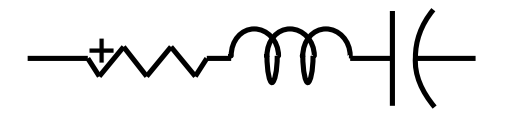

<span id="page-0-0"></span>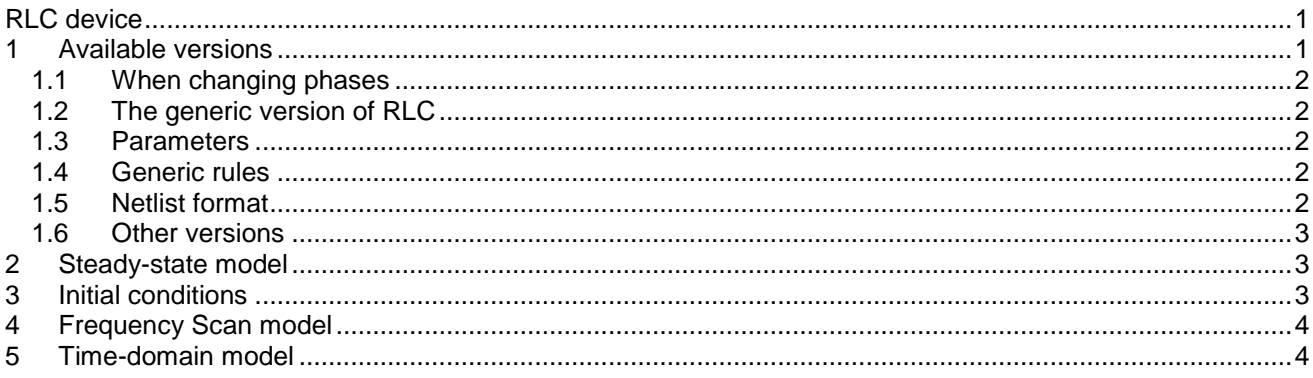

<span id="page-0-1"></span>Jean Mahseredjian, 2016-05-18 08:28:00

#### **Available versions**  $\mathbf 1$

The RLC device accepts both 1-phase (general) and 3-phase signals. A 1-phase example is shown in Figure 1-1. A 3-phase version is shown Figure 1-2.

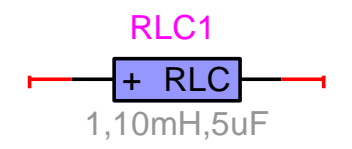

<span id="page-0-2"></span>Figure 1-1 1-phase version of RLC

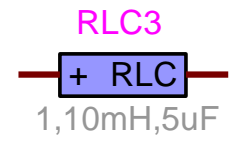

#### <span id="page-0-3"></span>Figure 1-2 3-phase version of RLC

The 3-phase version is the equivalent of 3 decoupled branches (one for each phase).

#### <span id="page-1-0"></span>**1.1 When changing phases**

- When the device is in its 1-phase state and its signal is changed to 3-phase, but the device is not double-clicked, balanced conditions are assumed and the 1-phase quantities are automatically propagated to the new phases. The Netlist is generated for the 3-phase version.
- When the device is in its 3-phase state and its signal is changed to 1-phase, but the device is not double-clicked, phase-a quantities are automatically retained for the 1-phase version. The Netlist is generated for the 1-phase version.

### <span id="page-1-1"></span>**1.2 The generic version of RLC**

#### <span id="page-1-2"></span>**1.3 Parameters**

The generic version of RLC has one or two pins. When only one pin is present, the ground node GND is assumed for the other pin. The generic version of RLC allows entering all required parameters:

- $\Box$  R resistance, any number, 0 means short-circuit, default units are  $\Omega$
- □ L inductance, any number, 0 means short-circuit, default units are H
- C capacitance, any number, 0 means short-circuit, default units are F
- $\Box$  i<sub>0</sub> manual initial current for the inductance, default units are A
- $\Box$ 0 v manual initial voltage for the capacitance, default units are V
- □ Select nominal frequency checkbox and input field
	- o Allows to specify a frequency for converting inductance and capacitance units given in Ohms and Siemens. This frequency is also used in the Frequency scan option.
	- o This option overrides the default nominal frequency.
- The Frequency scan option allows to specify parameters active only in Frequency Scan simulations.

### <span id="page-1-3"></span>**1.4 Generic rules**

At least one parameter, R, L or C should be non-zero. It is allowed to create a short-circuit branch by setting R, L and C to zero. Although EMTPWorks sends a warning when such a condition is encountered, it can still accept it by automatically replacing the shorted branch by an ideal closed switch. In some situations this can create degenerate numerical conditions, so users must be careful when creating short-circuits.

<span id="page-1-4"></span>Only the m-pin can be deleted to create an automatic ground connection. Any pin can be connected to ground.

### **1.5 Netlist format**

This device allows method-based scripting. The object data and methods are described in the script file referenced by the device Script.Open.Dev attribute.

```
_RLC;RLC1;2;2;s1,s2,
1k,1mH,1uS,1mA,1mV,1,60,1,1,2,?v,?i,?p,
```
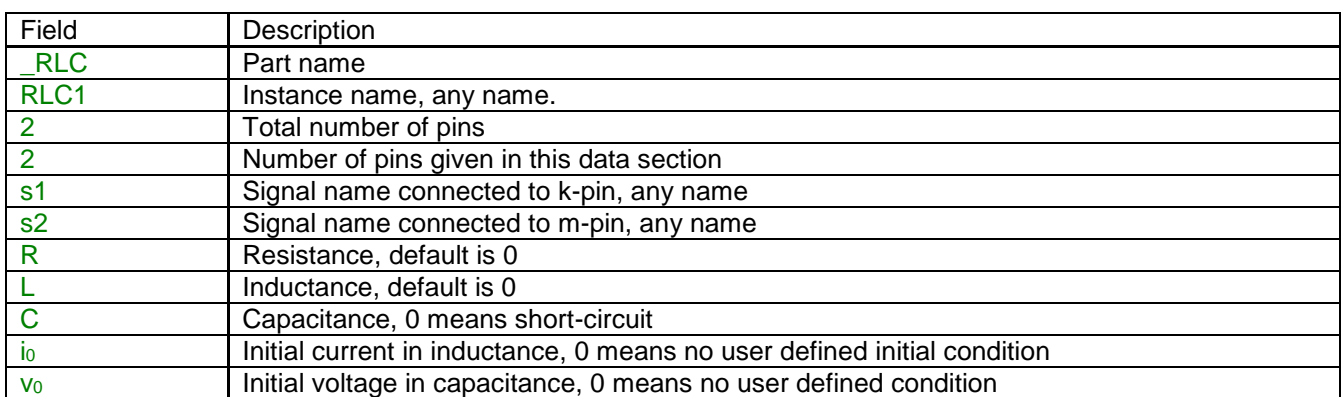

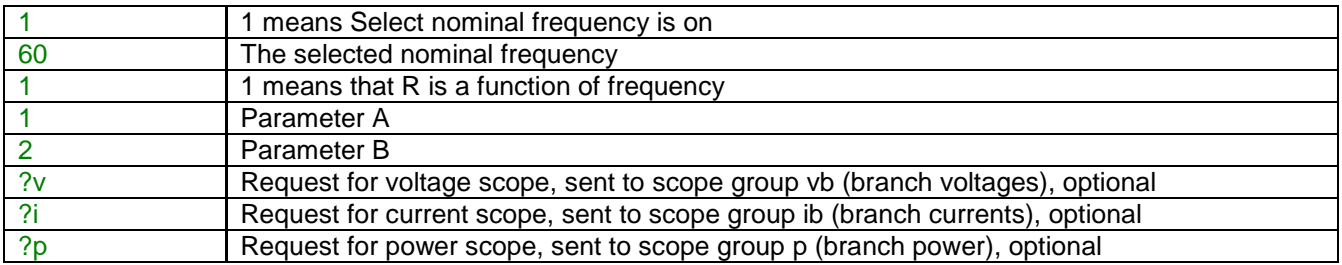

Device data fields are saved in ParamsA, ParamsB and ParamsC device attributes.

If there is only one pin, the second signal name field is not present: \_RLC;L1;1;1;busleft,100k,1mH,,0,,

For the 3-phase version example shown below [\(Figure 1-3\)](#page-2-3), the Netlist gives:

\_RLC;RLC3phasea;2;2;knodea,mnodea,

1,1mH,10uF,0,0,

RLC;RLC3phaseb;2;2;knodeb,mnodeb,

1,1mH,10uF,0,0,

\_RLC;RLC3phasec;2;2;knodec,mnodec,

1,1mH,10uF,0,0,

EMTPWorks automatically generates 3 separate (decoupled) RLC devices, one per phase. The phase identification character (a, b or c) is automatically appended to the device instance name and signals.

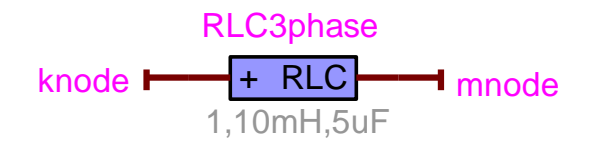

<span id="page-2-3"></span>**Figure 1-3 3-phase example of RLC**

#### <span id="page-2-0"></span>**1.6 Other versions**

The standard library also provides separate R, L and C only versions of RLC. There are also other combinations, such as R-L or L-C.

The generic rule is that any version of RLC cannot create a short-circuit in the network. The Netlist syntax does not change.

#### <span id="page-2-1"></span>**2 Steady-state model**

The RLC device is represented in steady-state for automatic harmonic initialization and frequency scan solutions. The steady-state models the RLC device as an impedance at the given frequency:

$$
Z_{\text{RLC}} = R + j\omega L + \frac{1}{j\omega C}
$$
 (1)

#### <span id="page-2-2"></span>**3 Initial conditions**

Automatic initial conditions are found from the steady-state solution. Manual initial conditions can be provided for the inductance current and the capacitor voltage.

## <span id="page-3-0"></span>**4 Frequency Scan model**

Similar to the steady-state. The branch impedance is found at each frequency. The Frequency scan option allows specifying parameters active only during Frequency scan computations.

### <span id="page-3-1"></span>**5 Time-domain model**

The device is discretized according to the integration time-step and solved at each simulation time-point.